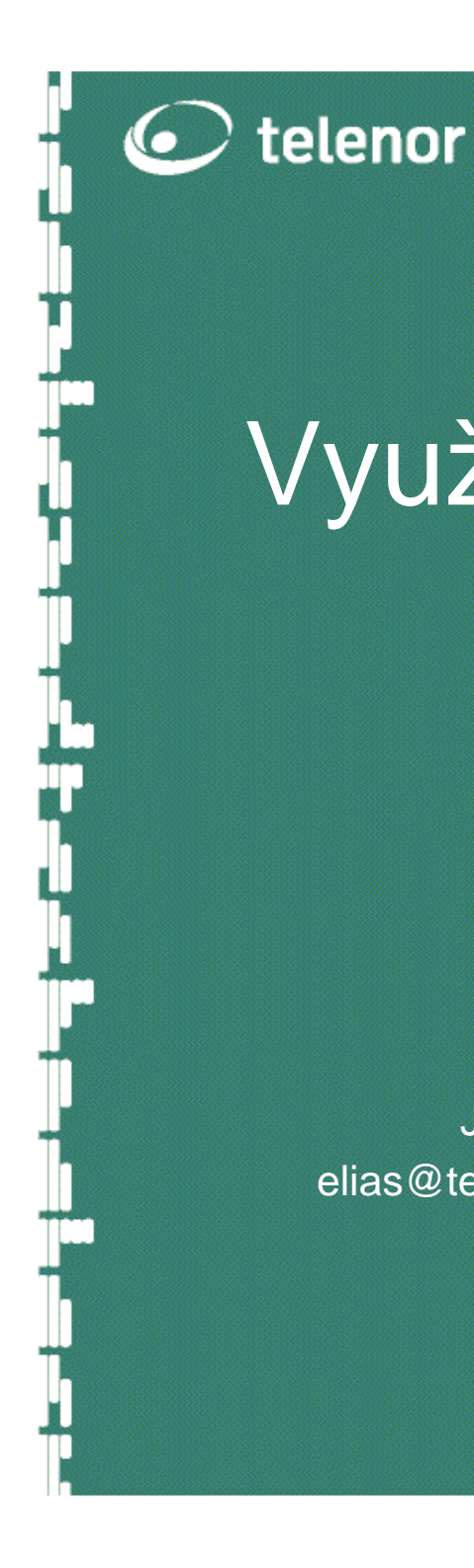

## Využitie ENUM pre VOIP

Juraj Eliášelias@telenornetworks.sk

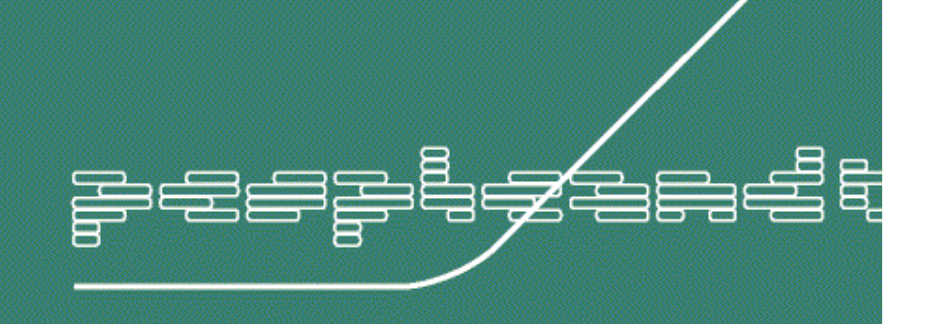

#### •Čo je **Asterisk**?

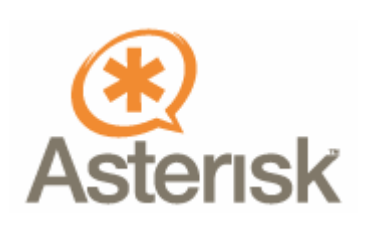

- –open source PBX for Linux
- • **Asterisk** je otvorený systém budovaný na platforme bežného PC poskytujúci štandardné služby kancelárskych telefónnych systémov.
- • **Asterisk** je VoIP systém umožňujúci interakciu medzi vlastnosťami PBX a sieťou založenou na protokole IP.
- • **Asterisk** je harwarove nezávislý a je navrhovaný pre prevádzku na otvorených operačnýcch systémoch.

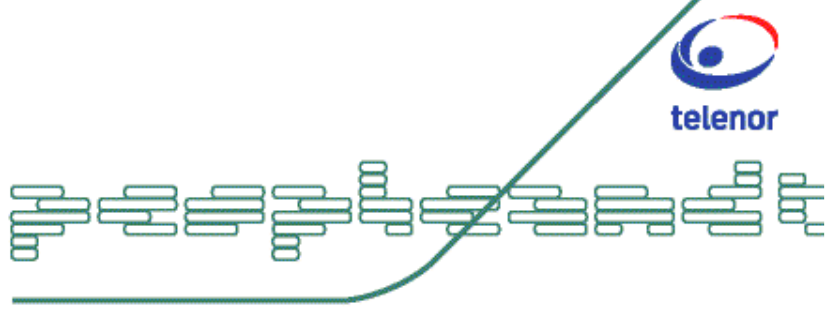

### **Asterisk je**:

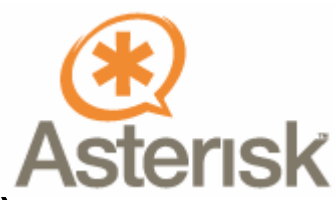

- •Telefónna brána (TDM kanály - PRI,POTS)
- •VoIP brána (IP kanály)
- •IVR system (Interactive Voice Response)
- •Voicemail system
- Scriptovatľné prostredie pre tvorbu telefónnych •aplikácií (Perl, C, ...)

### **Asterisk nie je:**

- •Billingový nástroj
- •CRM systém

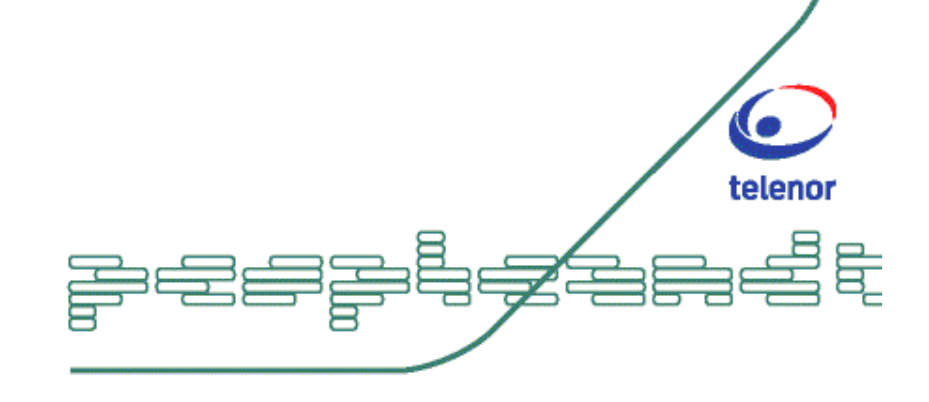

## Ciele projektu **Asterisk**

- • Poskytovať Open-Source implemenáciu funkcionality pobočkovej ústedne
- •Byť dodávateľsky neutrálny
- •Poskytovať jednoduché a plnohodnotné API
- •Vysoká flexibilita
- • Priniesť proprietarne hardwarové vlastnosti do oblasti Open-Source softwaru

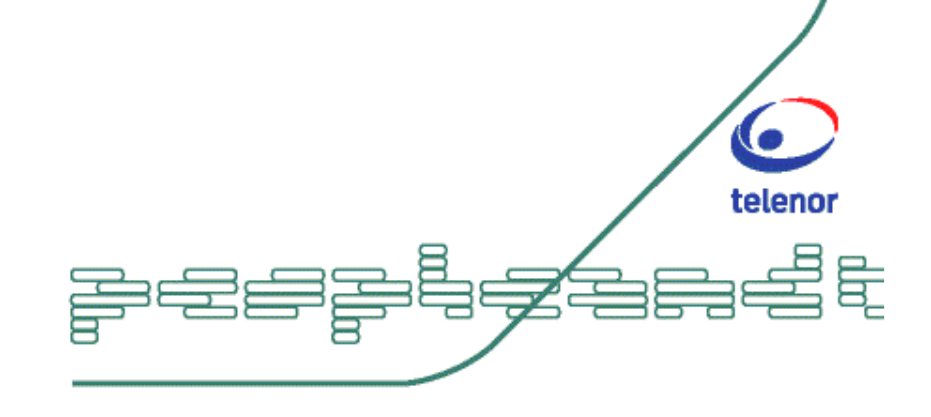

## **Postavme si VoIP server**

Potrebujeme:

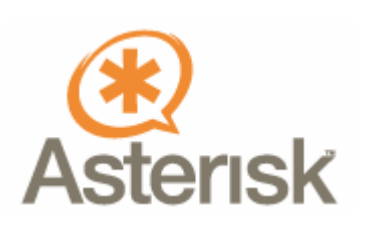

- •Štandardné Pentium PC (P2-400 128MB)
- Linux OS (kernel 2.4) (RedHat, Fedora, Debian…)<br>• Sioťová karta Ethornot
- •Sieťová karta Ethernet
- VoIP telefóny alebo softwarové telefóny

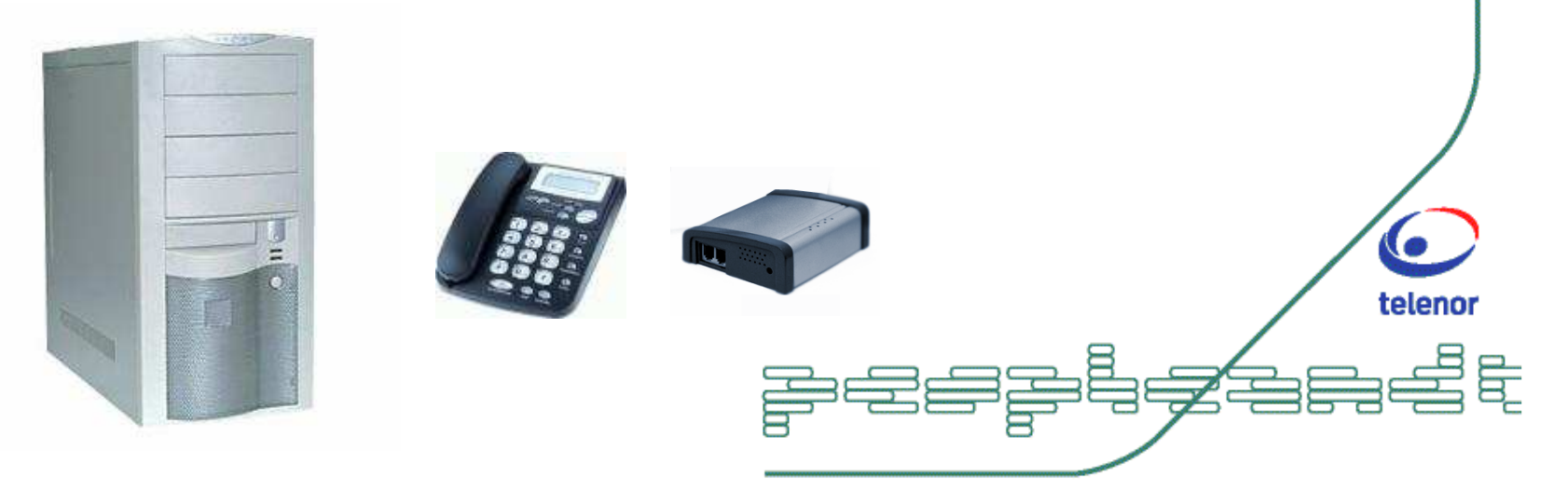

## **Postavme si VoIP server**

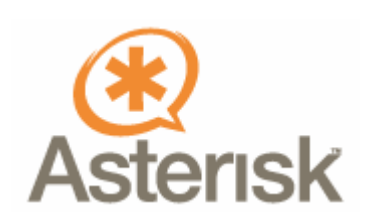

Ak chceme komunikovať so štandardným telefónnym svetom potrebujeme karty telekomunikačných rozhraní

- **•FXO** analógové rozhranie pre pripojenie verejnej ústredne
- •FXS analógové rozhranie pre pripojenie telefónneho<br>prístroja prístroja
- •ISDN BRI 2B kanály
- •ISDN PRI 30 digitálnych kanálov

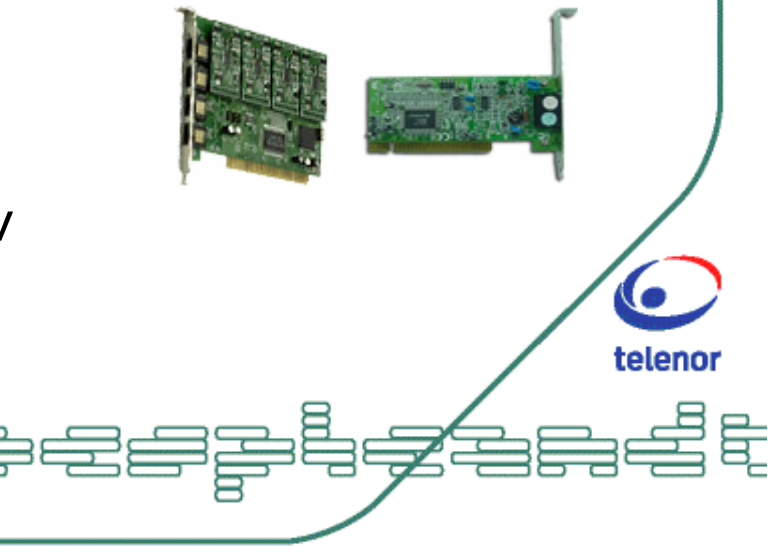

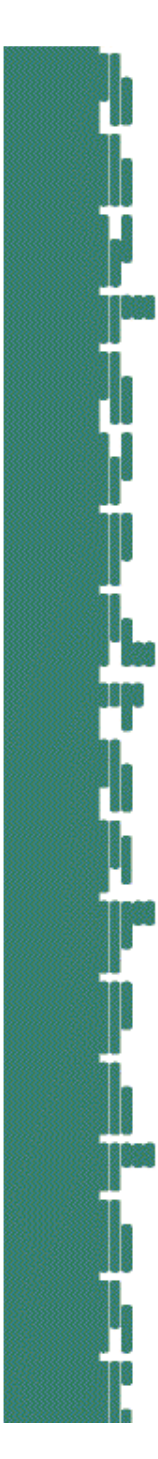

#### **Inštalácia VoIP serveru**

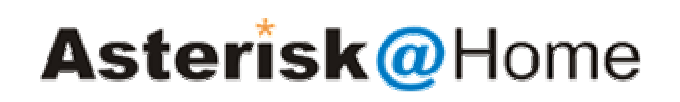

Systém je neustále vo vývoji, každý deň vznikajú nové verzie – má zmysel pre vývojárov, štandardný užívate<sup>ľ</sup> <sup>č</sup>aká jednoduchú bezproblémovú inštaláciu a stabilné prostredie.

Linux prostredie vnímajú <sup>ľ</sup>udia ako neprívetivé... ... príkazový riadok, čierne okná, kompilácia ...

Vzniklo niekoľko binárnych distribúcií, a tiež distribúcií integrujúcich Asterisk spolu s operačným systémom Linux.

Asterisk@Home http://asteriskathome.sourceforge.net Xorcom Rapid http://www.xorcom.com

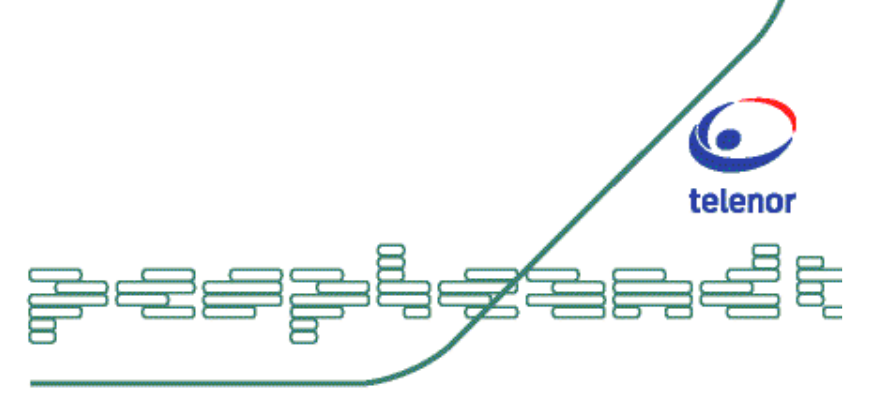

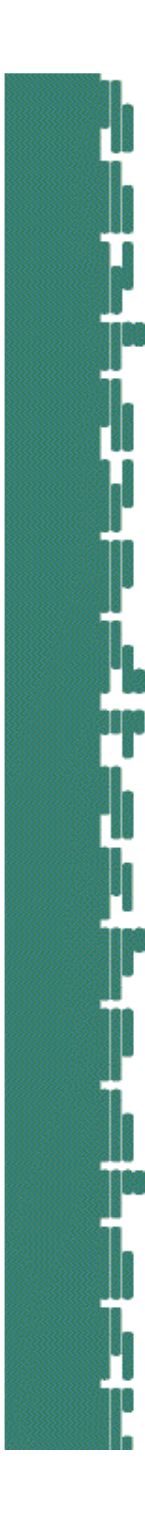

#### **Inštalácia z CD**

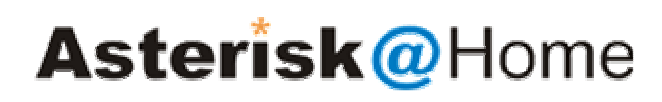

http://asteriskathome.sourceforge.net/

#### **a/ Stiahni a vypá**ľ **Asterisk@Home ISO obraz na prázdne CDb/ Zave**ď **opera**č**ný systém z tohoto disku a stla**<sup>č</sup> **Enter**

Systém sformátuje disk počítača vytvorí na ňom oddiely a nainštaluje inštalačný software. Potom vysunie disk a reštatuje PC.

Počas rebootu sa Asterisk vybuduje zo zdrojových kódov podľa inštalovaného hardware. Po skončení procesu je systém nainštalovanýa treba ho skonfigurovať.

Konfigurácia prebieha v príjemom prostredí web formulárov prostredníctvom Asterisk Management Portalu.

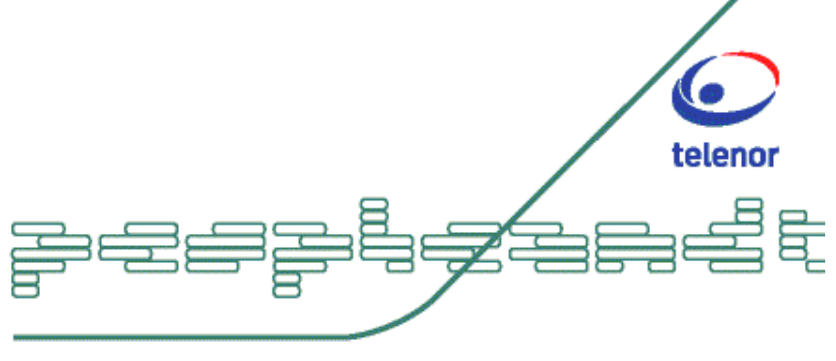

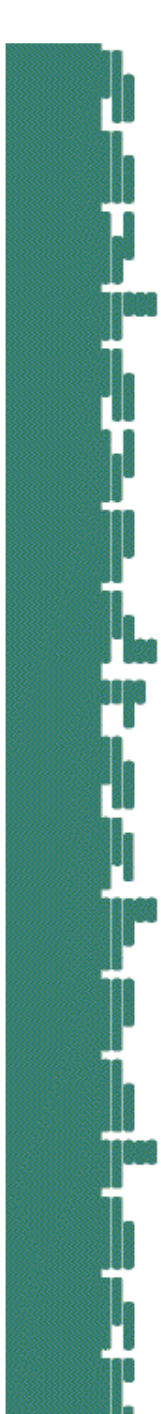

#### **Asterisk uživate**ľ**ský interface**

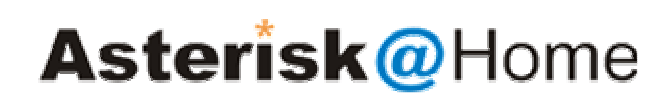

http://asteriskathome.sourceforge.net/

#### **AMP (Asterisk Management Portal)**

Grafické prostredie na konfiguráciu Asteriska

#### **Flash Operator Panel**

Real-time web aplikácia na obsluhu a kontrolu ústredne, klapiek, trunkov a konferencií.

#### **Cisco XML Services**

 Nástroj na vytvorenie interface, umožňujúceho vyhľadávať kontakty v databáze.

#### **Music On Hold (mpg123)**

Podpora prehrávania hudby na pozadí alebo v stave hold.

#### **Fax support (SpanDSP)**

SpanDSP je rozšírením Asterisku pre príjem faxov

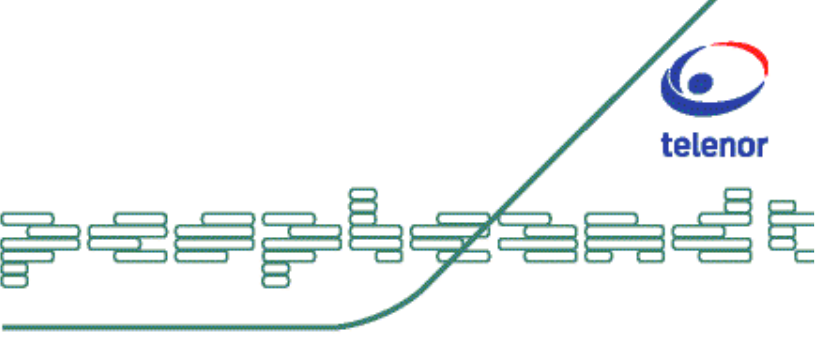

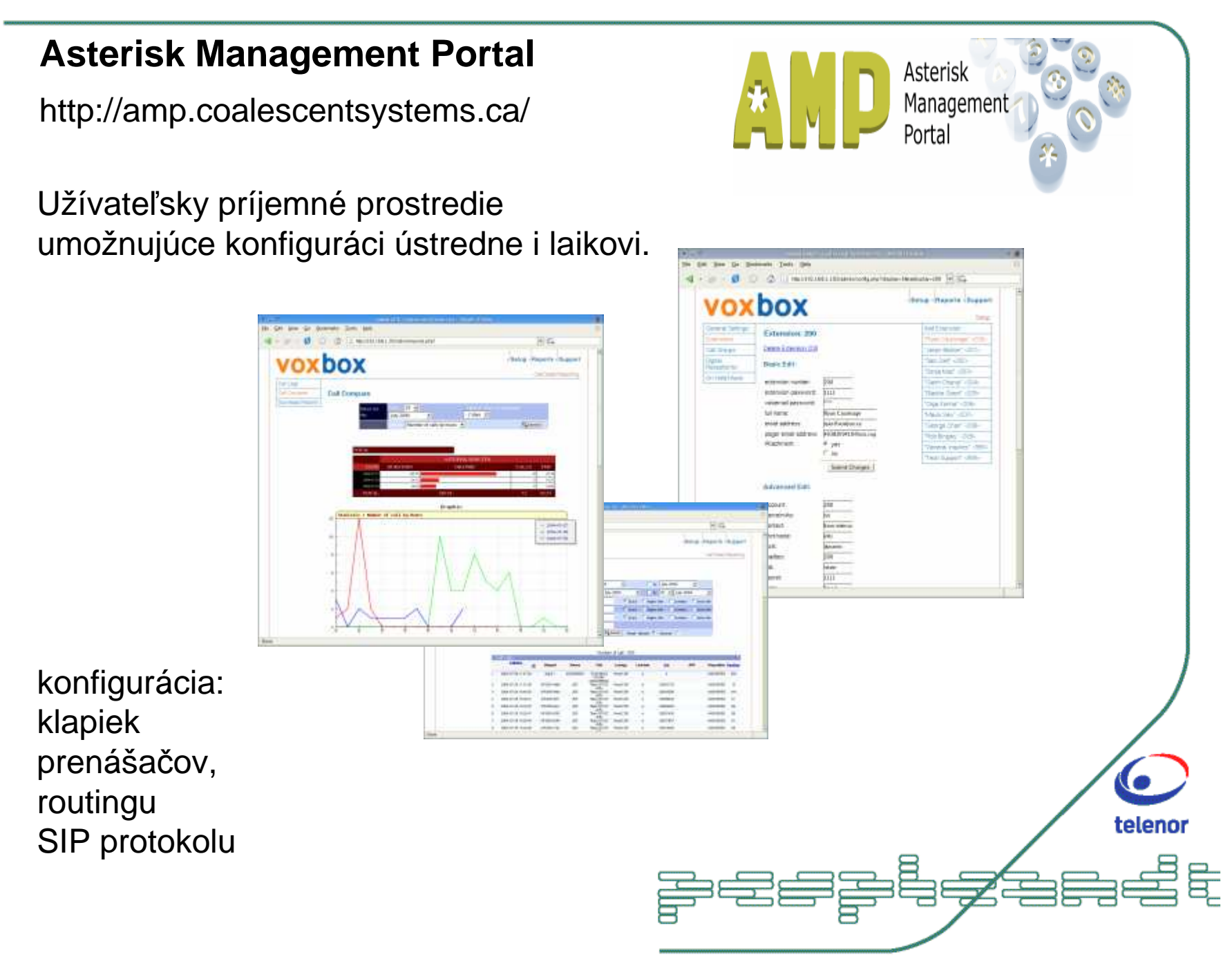

#### **Flash Operator Panel**

http://www.asternic.org/

Web prostredie pre operátora ústredne, umožňujúce kontrolu stavu, budovanie spojení, konferenciu ..

商 EL **DOIPERATOR PA** 

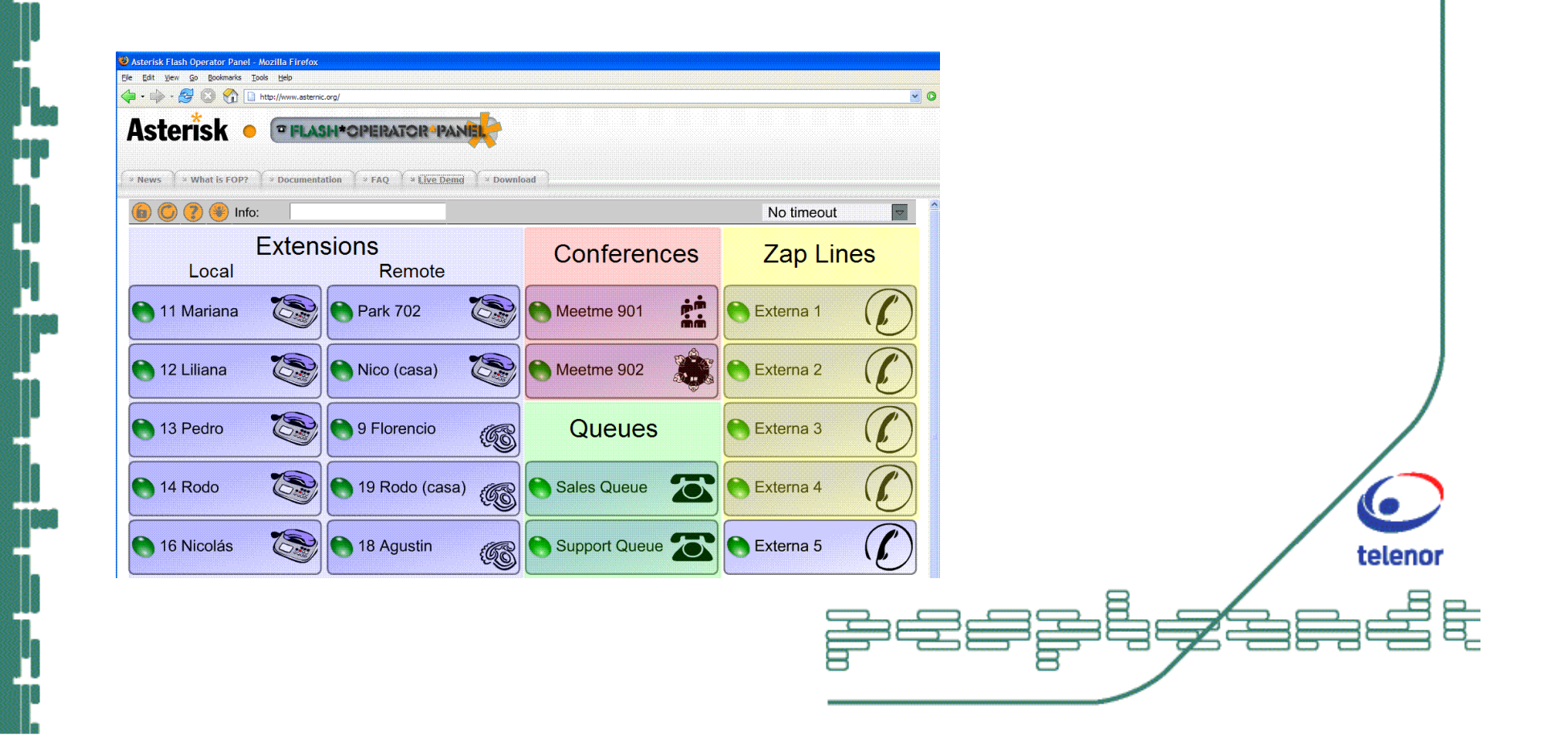

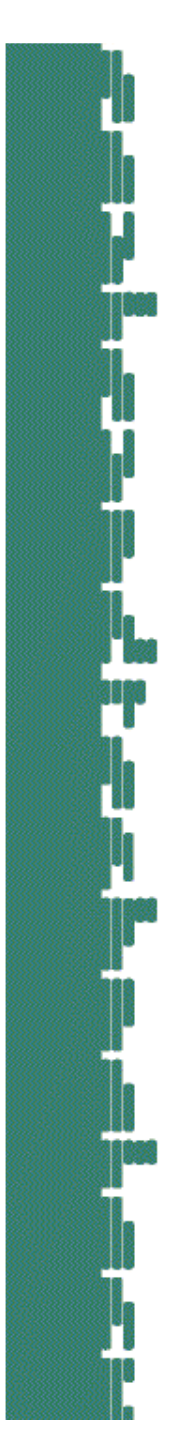

#### **Konfigurácia ENUM v prostredí Asterisk**

Príklad konfigurácie e164.org v prostredí Asterisk – doplnenie nasledujúcich riadkov do súboru /etc/asterisk/extensions.conf

exten=> 1NXXNXXXXXX,1,Background(doing-enum-lookup) exten=>  $1NXXNXXXX, 2, EnumLookup(S{EXTEN})$  exten=>\_1NXXNXXXXXX,3,Background(enum-lookup-successful) exten=>\_1NXXNXXXXXX,4,Dial(\${ENUM},30) exten=> 1NXXNXXXXXX,5,Goto(104) exten=>\_1NXXNXXXXXX,103,Play(enum-lookup-failed) exten=> 1NXXNXXXXXX,104, Hangup

a kontrola riadku v subore /etc/asterisk/enum.confsearch => e164.arpa

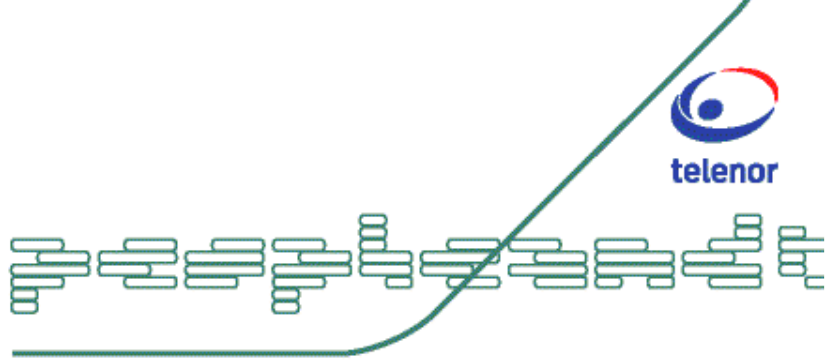

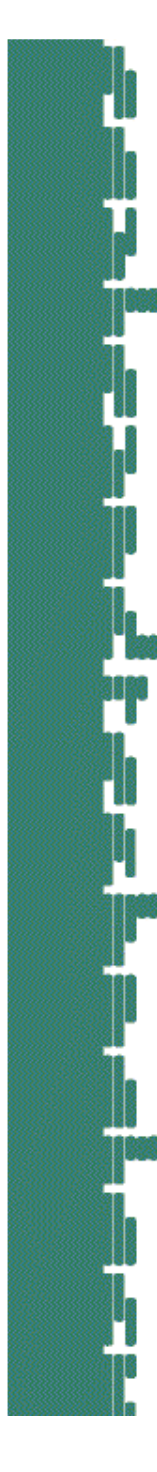

#### **E164.org – alternatívne riešenie e164.arpa**

Univerzálna centralizovaná služba s jednoduchým web rozhraním umožňujúca zaregistrovať svoje PSTN číslo v databáze.

Umožňuje pohľadať volaného prostredníctvom NAPTR záznamov s root stromom e164.org

Oproti e164.arpa má výhodu v jednoduchej registrácii, ktorá nie jezávislá od geografickej polohy.

Konfigurácia znamená pridanie jediného riadku search => e164.orgdo suboru /etc/asterisk/enum.conf

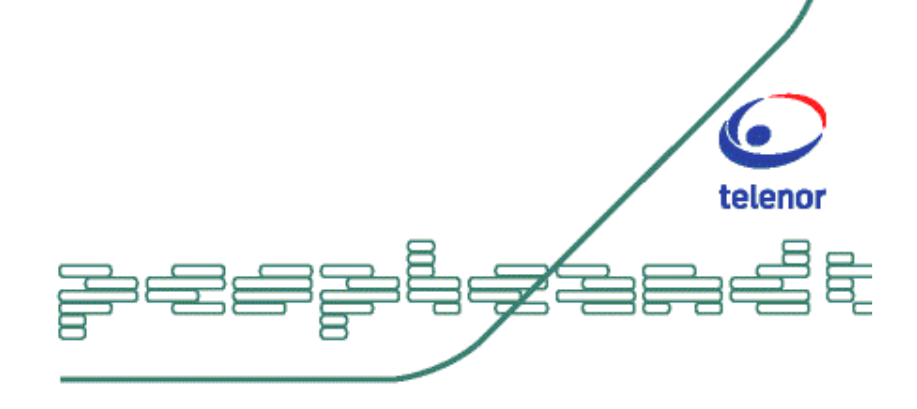

#### **Enum**

Zmenili sme chovanie Asterisku nasledovne:

•Vytočme číslo +421 2 58228132 •Asterisk pohľadá <sup>č</sup>íslo v e164.org i e164.arpa •Ak sa číslo našlo, Asterisk vybuduje spojenie cez Internet. •Ak sa číslo nenašlo a je to lokálne volanie, použi PSTN.•Ak to nie je lokálne volanie, odovzdaj ho poskytovateľovi VoIP

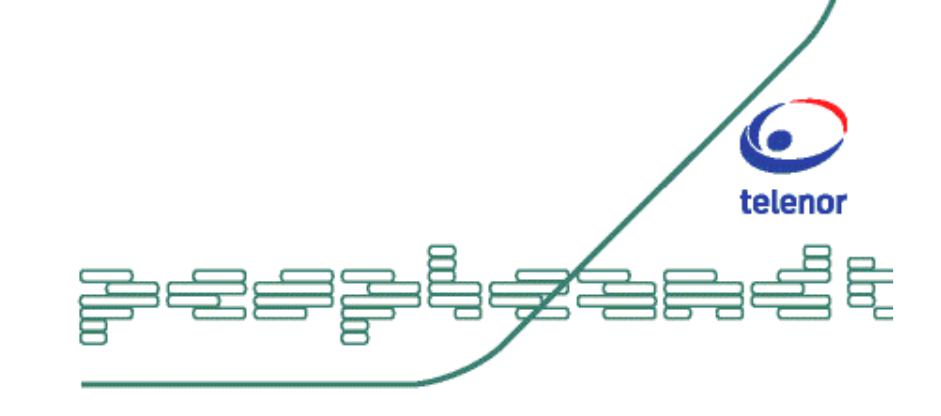

#### **Príklad konfigurácie**

**Volania do PSTN:**

 exten=>\_92NXXXXXXX,1,Dial(Zap/1/\${EXTEN:1}) Volaj čísla začínajúce 92 cez prvý Zap interface.

#### **Volania do PSTN vyžadujúce heslo:**

exten=> 91XXXXXXXXXXX,1,Authenticate(887151) exten=>\_91XXXXXXXXXX,2,Dial(Zap/1/\${EXTEN:1})

#### **Callback z identifikáciou**

```
[capiin]
exten => 1234/903066666,1,Wait,1
exten => 1234/903066666,2,AGI,callback.agi
exten => 1234/903066666,3,Hangup
[capidialtone]
exten => s,1,Dial,CAPI/@1234:b
exten => s, 2, Hangup
```
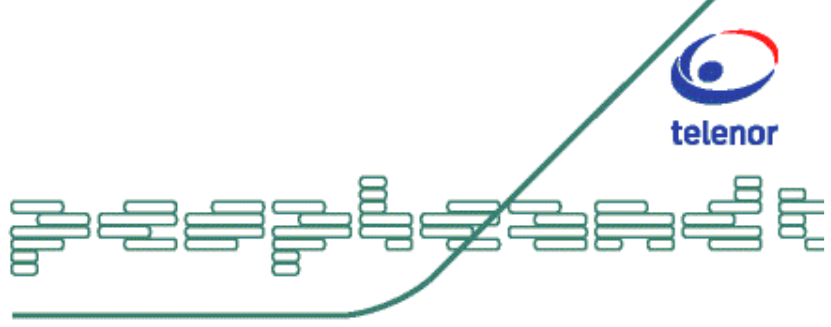

#### **Linky:**

Asterisk PBX http://www.asterisk.org Digium HWXTEN software SIP clientAsterisk@home

 http://www.digium.com http://www.xten.come http://asteriskathome.sourceforge.net

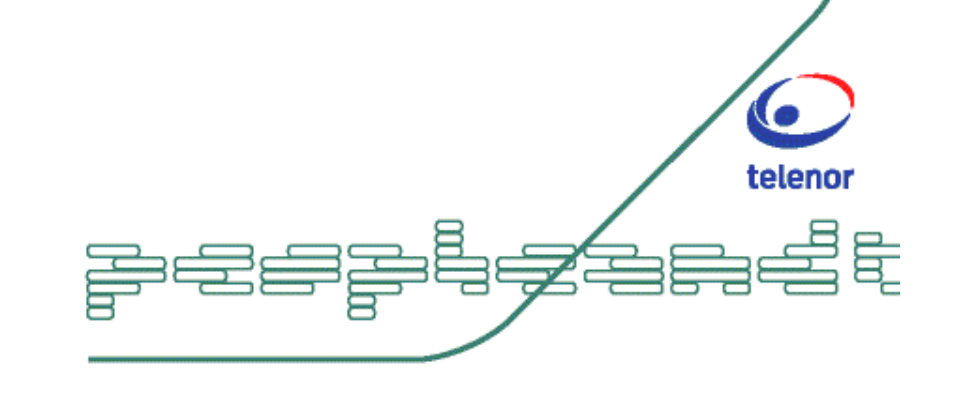

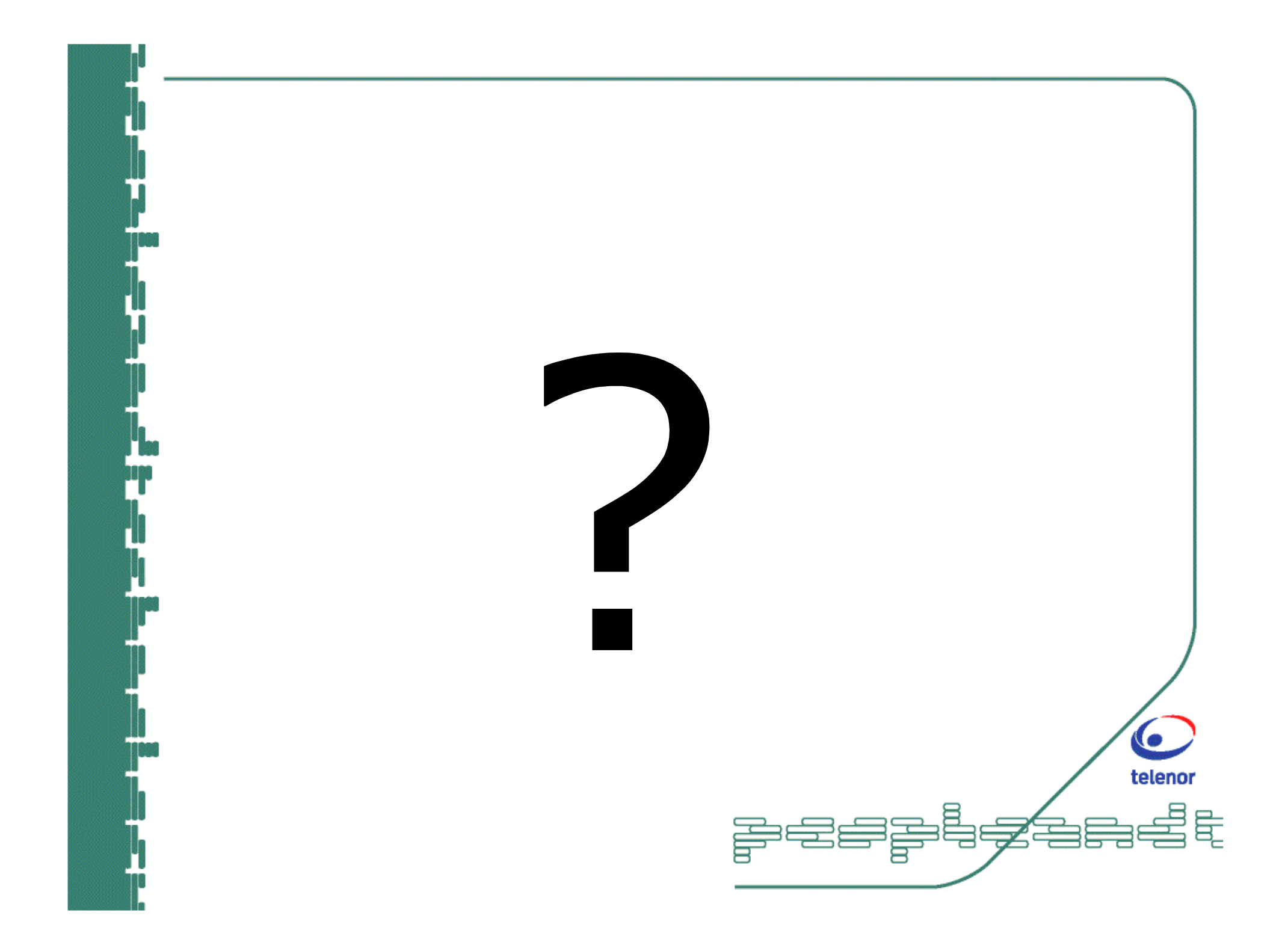

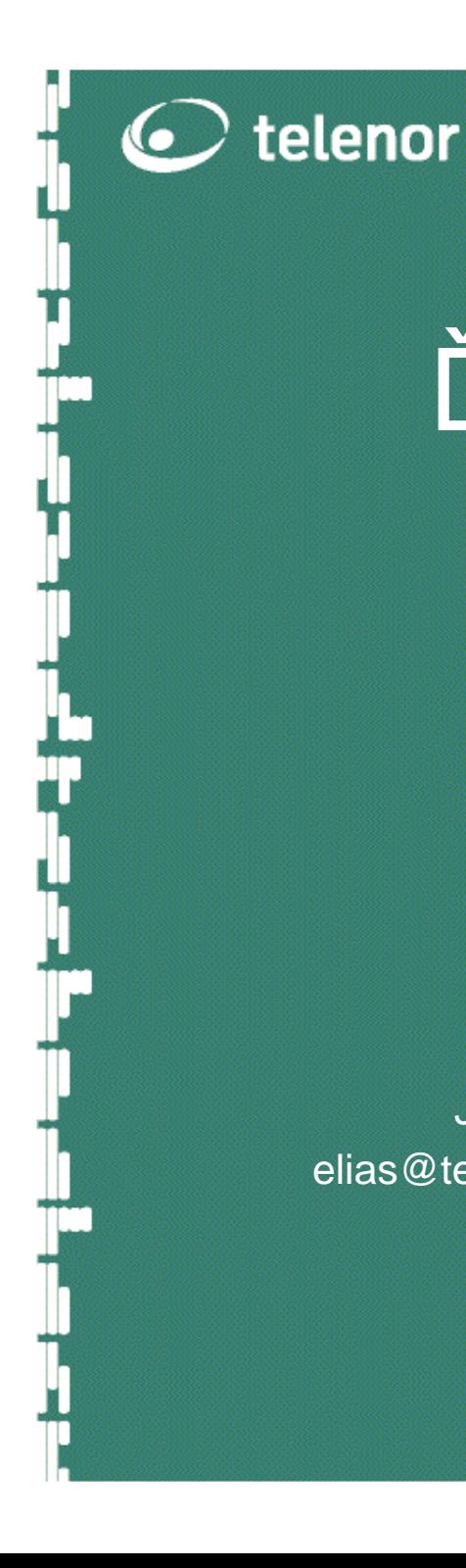

# Ďakujem za Vašu pozornosť

Juraj Eliášelias@telenornetworks.sk

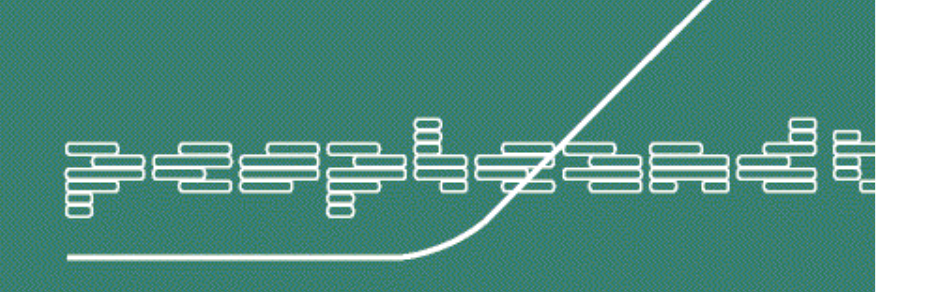